## **Sistema SIGRH - Portal do Servidor – Aba Plano de Saúde**

## **Cadastrar Comprovantes de Pagamento de Plano de Saúde**

Essa funcionalidade permite que o usuário cadastre um comprovante de pagamento de seu plano de saúde, caso esteja vinculado a um plano de saúde. O cadastro precisa ser realizado mensalmente. Para isso, é necessário que o servidor possua uma solicitação de ressarcimento de plano de saúde ativa.

Para cadastrar o comprovante de pagamento, acesse o *SIGRH → Plano de Saúde → Comprovantes de Pagamento → Cadastrar*.

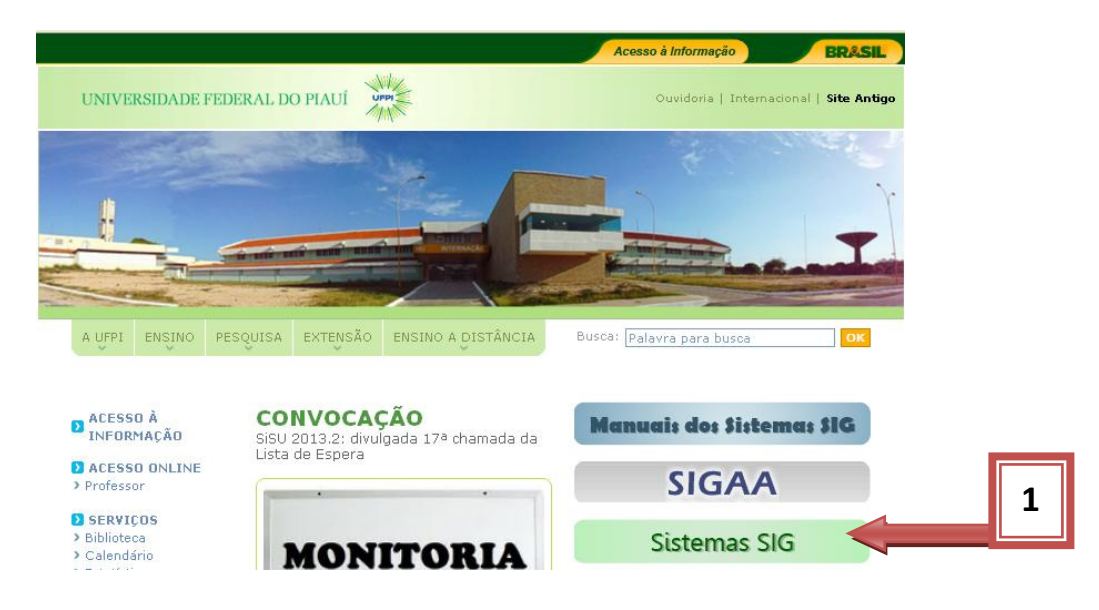

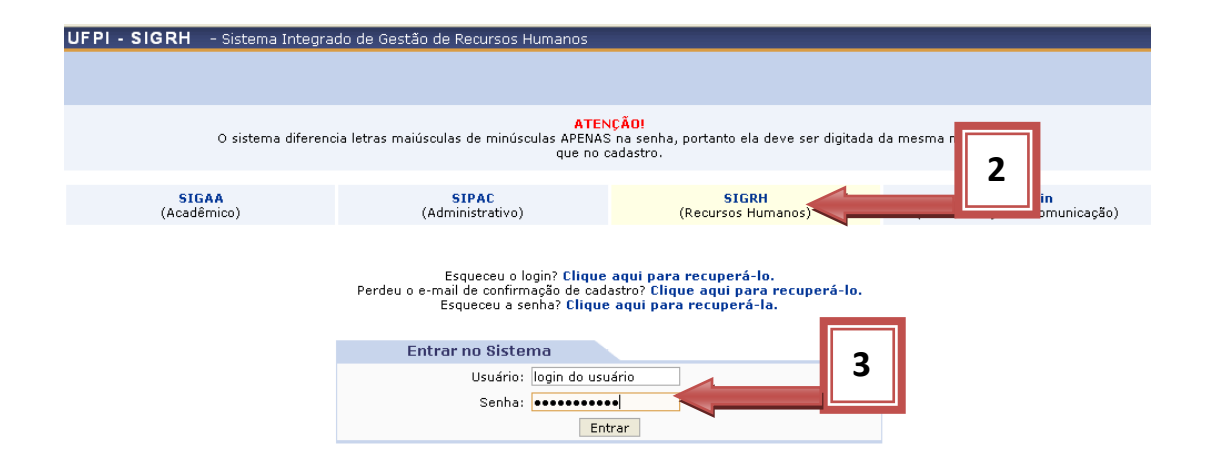

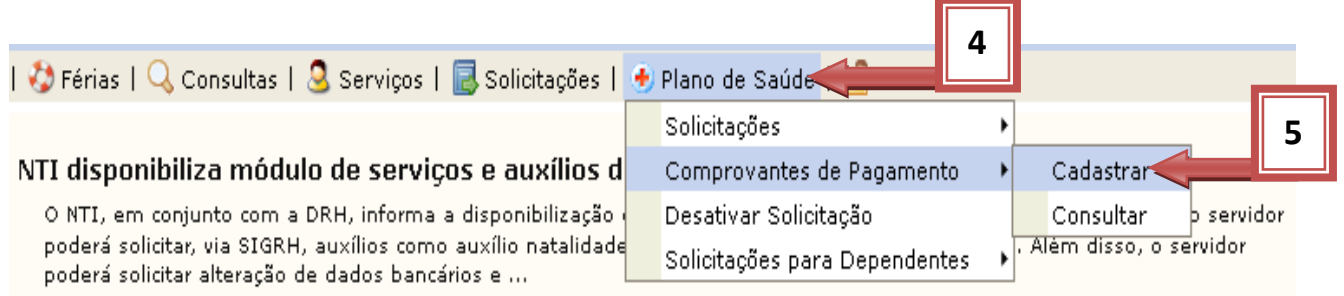

Será exibida a tela abaixo clicar no ícone Selecionar Solicitação:

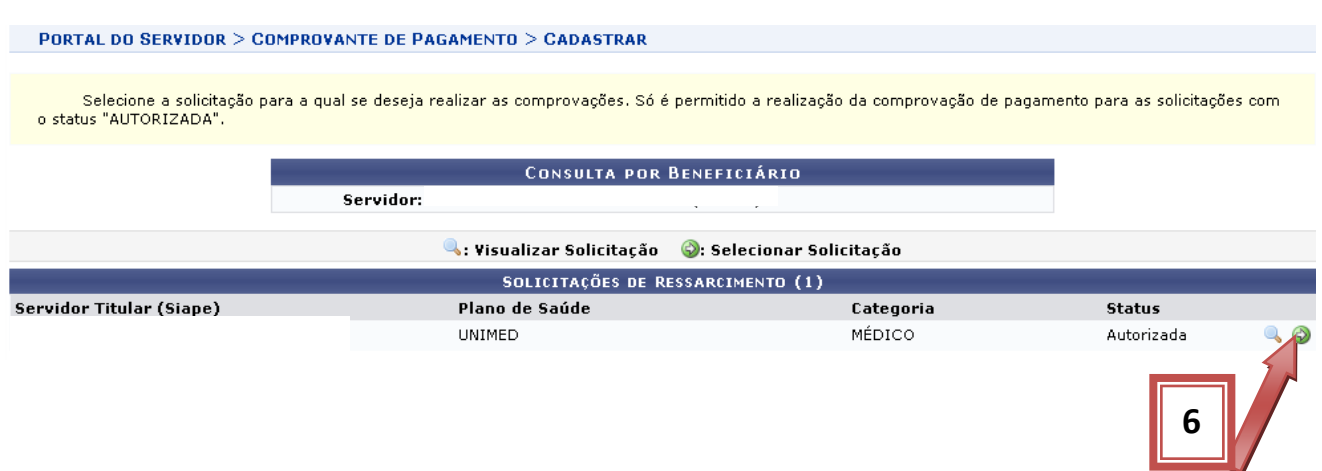

Será exibida a tela contendo os dados da solicitação de ressarcimento do plano de saúde.

Para realizar o cadastro do "Comprovante de Pagamento" do plano de saúde é necessário informar:

- a) Tipo de comprovação
- b) Mês a que se refere a comprovação
- c) Valor pago ao plano de saúde
- d) Anexar o comprovante de pagamento do plano de saúde
- e) Clicar no item "Adicionar Anexo".

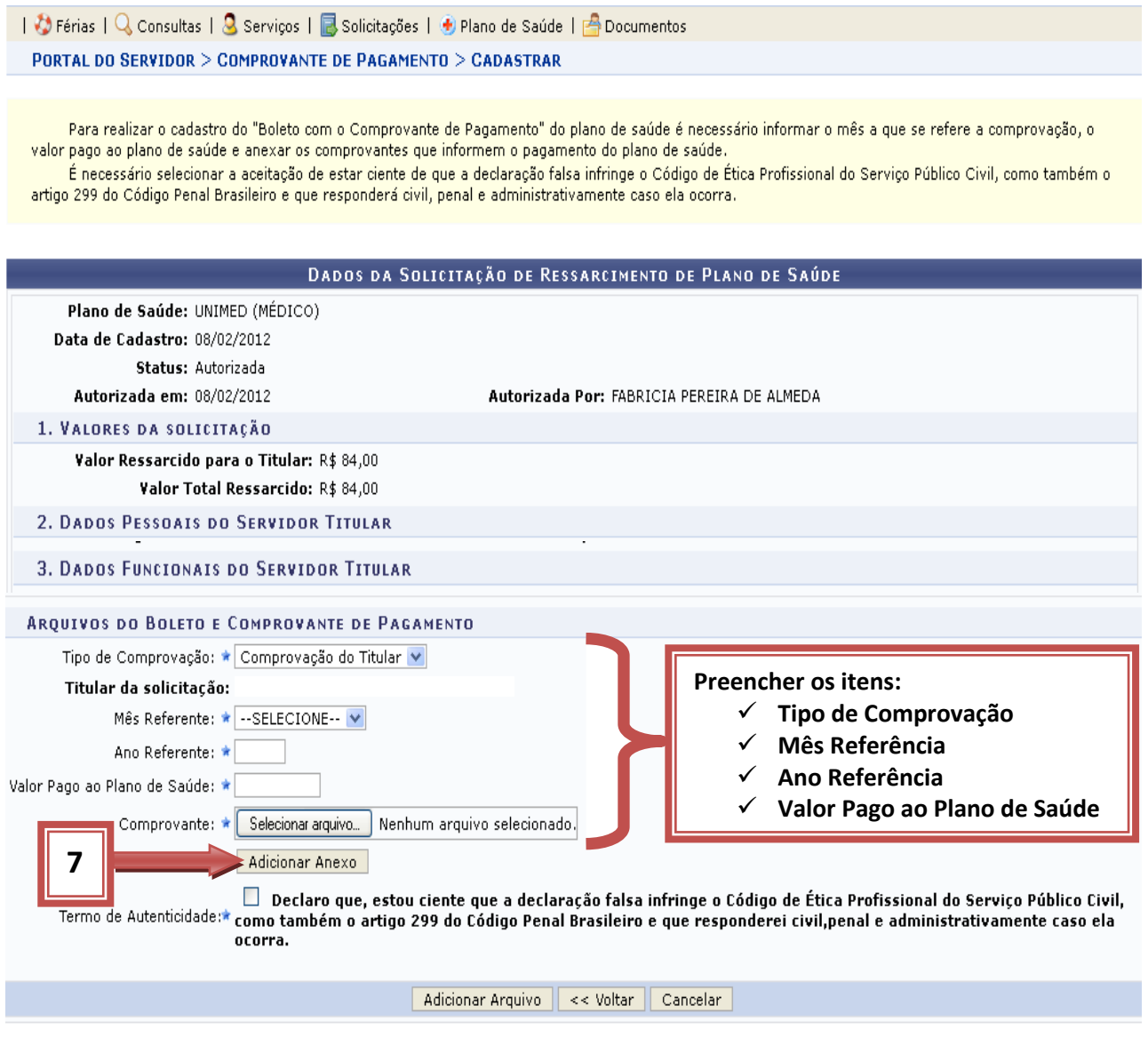

 $\star$  Campos de preenchimento obrigatório.

Será exibida a tela abaixo com a mensagem: "Operação realizada com  $\frac{1}{2}$ sucesso"

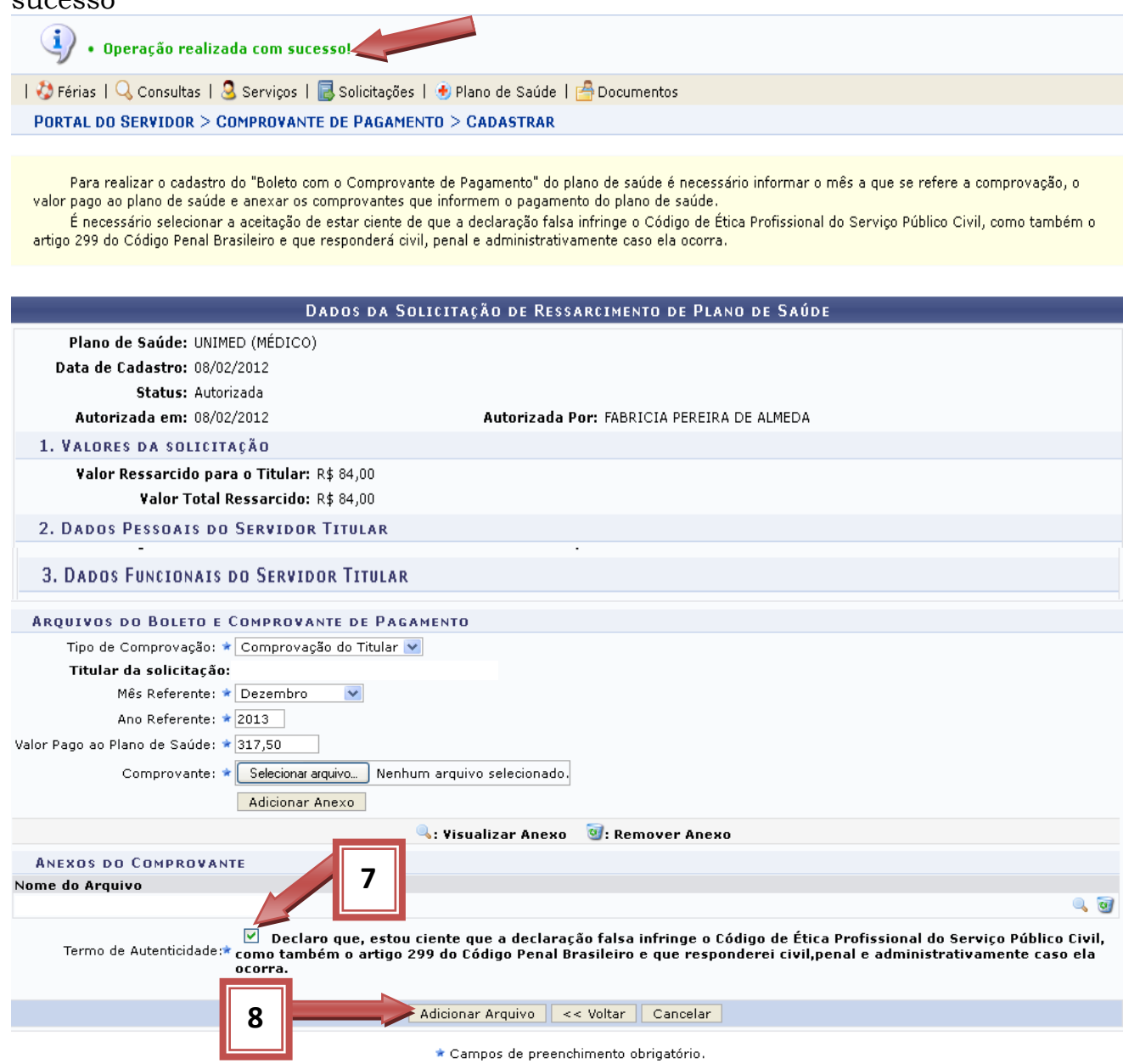

É necessário selecionar a aceitação de estar ciente de que a declaração falsa infringe o Código de Ética Profissional do Serviço Público Civil, como também o artigo 299 do Código Penal Brasileiro e que responderá civil, penal e administrativamente caso ela ocorra.

Para finalizar a operação é necessário clicar no item "Adicionar Arquivo".

## Será exibida a mensagem: "Comprovação de Pagamento cadastrado(a) com sucesso!" $\overline{\blacktriangle}$

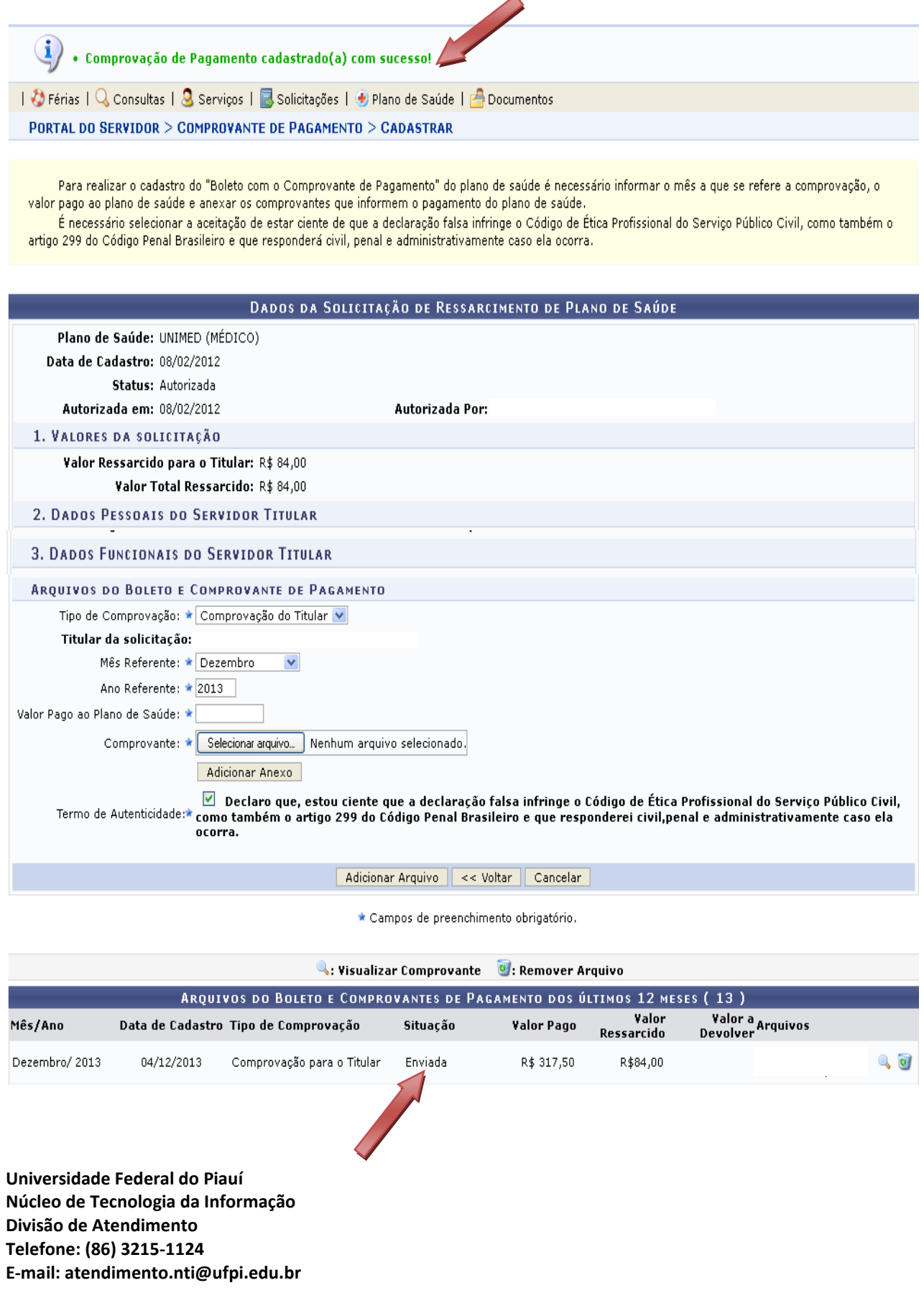

## **Consultar Comprovante de Pagamento de Plano de Saúde**

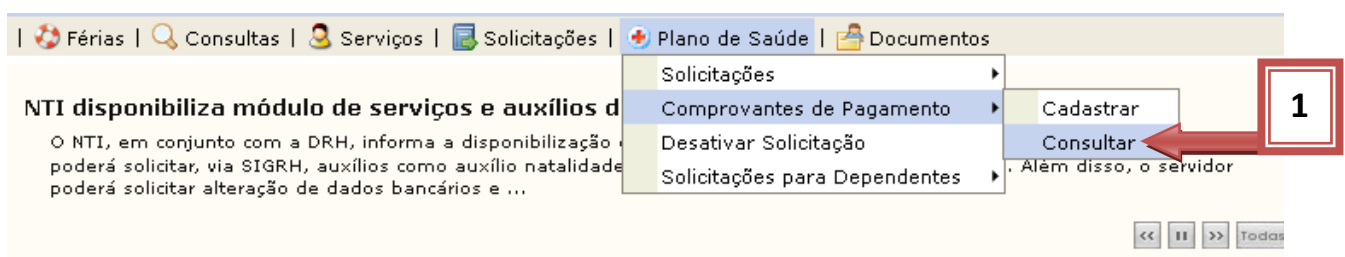

O usuário poderá visualizar detalhadamente as informações cadastrais de uma solicitação de ressarcimento, ao clicar no ícone .

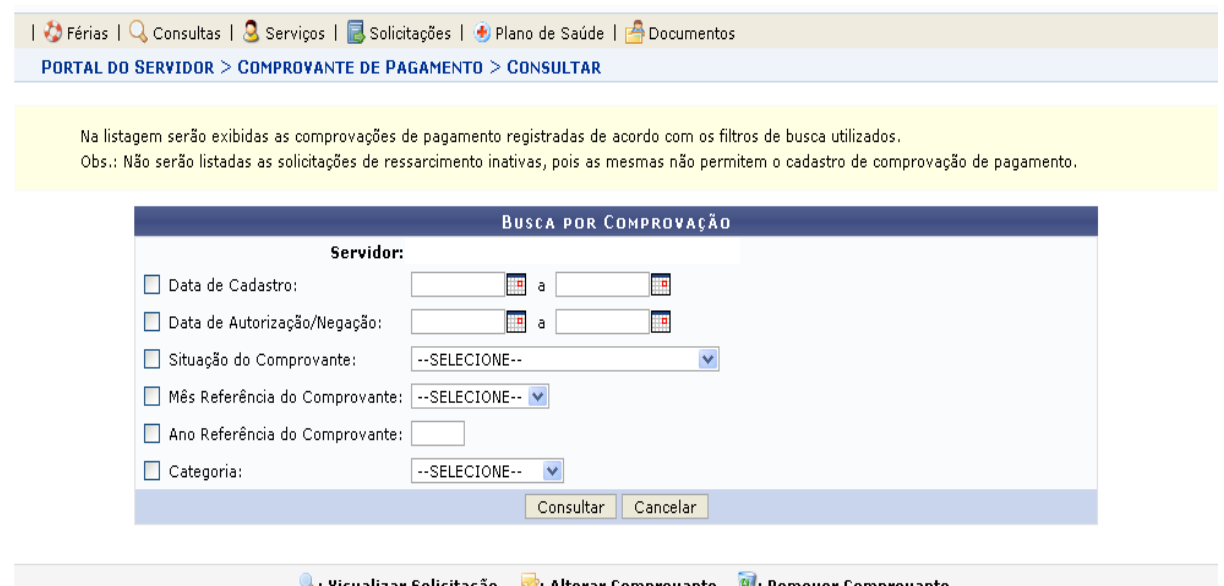

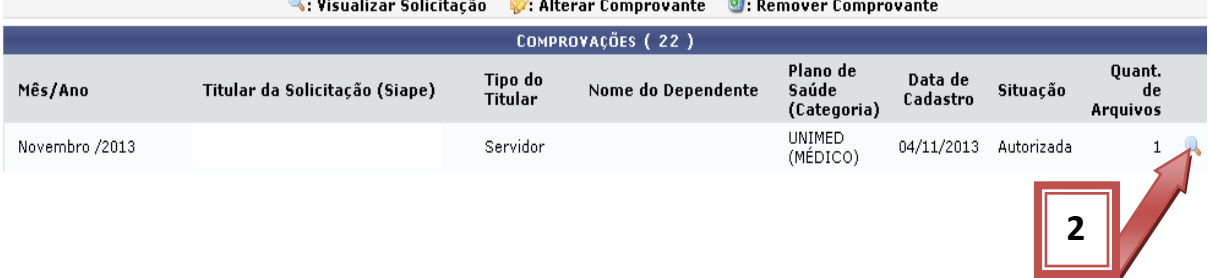

Desta forma, serão exibidos os *Dados da Solicitação* incluindo os valores financeiros do plano e os dados pessoais do servidor e seus dependentes, caso haja.

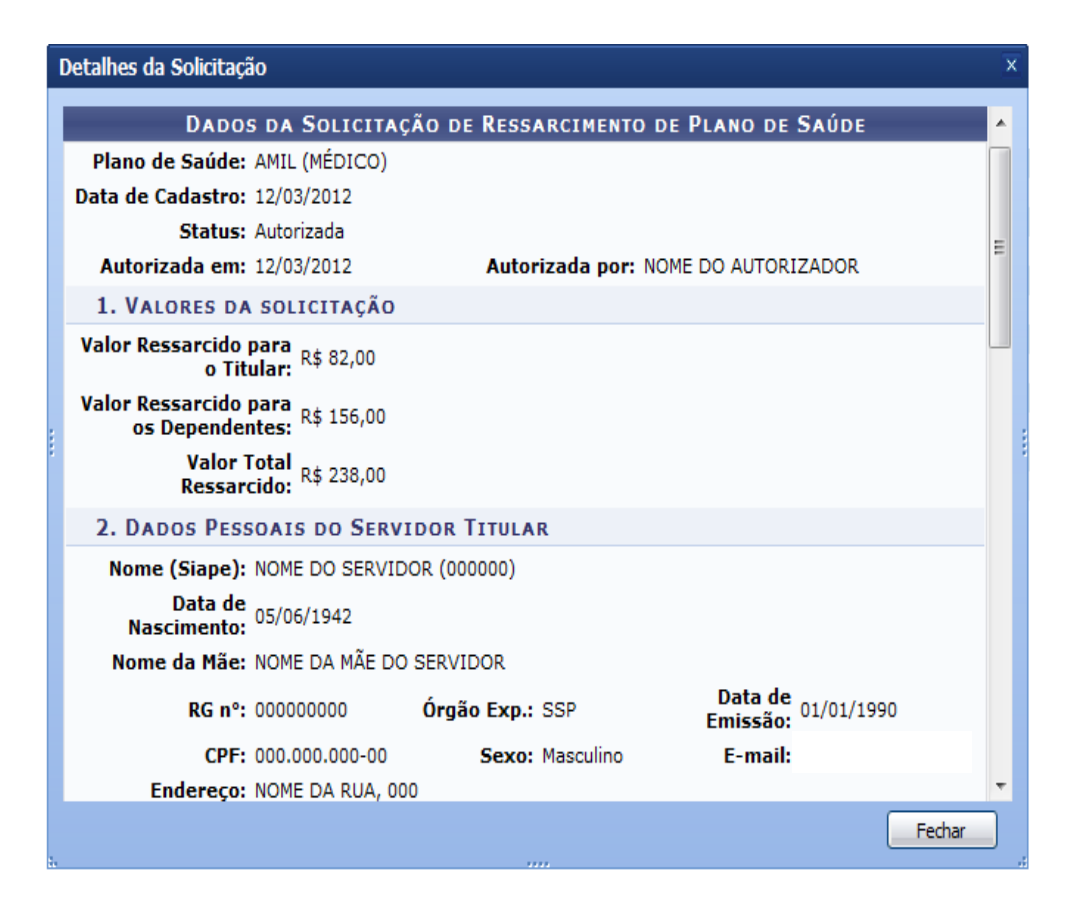